# **1. Einleitung MMS 2.0 Wiki**

Das vorliegende Handbuch ist für das Members Management System (MMS) Version 2.0. MMS Version 2.0 ist eine komplette Neuentwicklung und zur Vorgängerversion 1.0 weder aufwärts- noch abwärtskompatibel.

Mit der Neuentwicklung ist MMS 2.0 nunmehr in der Lage, die recht komplexe Mitgliederstruktur und verwaltung in den Mitgliedsverbänden des DKB abzubilden.

Durch den DKB-weiten Einsatz von MMS 2.0 soll endlich das Ziel erreicht werden, im DKB eine einheitliche Plattform zur Mitgliederverwaltung zu installieren, was wiederum Voraussetzung dafür ist, den gelben Spielerpass durch eine zeitgemäße ID-Card zu ersetzen.

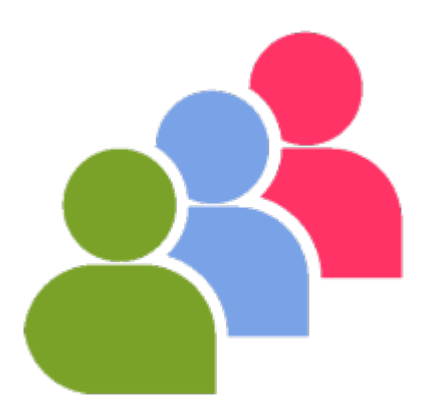

Für die Vereine ist der große Nutzen der Mitgliederverwaltung über MMS 2.0, dass keine Bestandserhebungsbögen mehr auszufüllen sind - die Bestandserhebung erfolgt automatisch.

Die vorliegende Benutzeranleitung soll Vereine und Clubs in die Lage versetzen, ihren jeweiligen Mitgliederbestand über MMS 2.0 im gegebenen Rahmen verwalten zu können.

Die Bedienung von MMS 2.0 ist weitgehend selbsterklärend. Trotzdem wird empfohlen, das vorliegende Benutzerhandbuch als Hilfestellung zu verwenden.

# **1.1 MMS 2.0 ist…**

## **Eine reine Internetanwendung**

Das bedeutet, dass kein Programm auf dem Rechner installiert werden muss. MMS 2.0 wird im Browser gestartet und kann von jedem internetfähigen Gerät also PC, Laptop, Tablet und sogar Handy - aufgerufen werden.

## **Auf Sicherheit ausgelegt**

Bei der Entwicklung von MMS 2.0 wurde vor allem Wert auf das Thema "Sicherheit" gelegt. Das bedeutet, dass das Programm über eine sichere Internetverbindung aufgerufen wird. Über eine solche sichere Internetverbindung werden beispielsweise auch Bankprogramme gestartet. Das Programm

MMS 2.0 selbst sowie die Mitgliederdaten liegen auf einem Server in Deutschland.

### **Für unterschiedliche Benutzergruppen ausgelegt**

MMS 2.0 ist dafür konzipiert, von Benutzern mit unterschiedlichen Berechtigungen bedient werden zu können. Dazu sind mehrere Zugriffsebenen definiert. Jeder Benutzer wird einer Zugriffsebene zugeordnet. Für die Vereins- und Clubebene gibt es die Berechtigungen Manager und Administrator.

From: <https://meinemitglieder.de/wiki/> - **MeineMitglieder.de/wiki**

Permanent link: **[https://meinemitglieder.de/wiki/doku.php?id=mms\\_im\\_dkb:startseite\\_dkb&rev=1571640566](https://meinemitglieder.de/wiki/doku.php?id=mms_im_dkb:startseite_dkb&rev=1571640566)**

Last update: **2021/02/16 07:15**

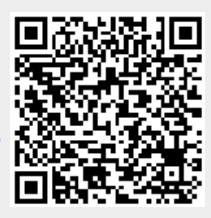